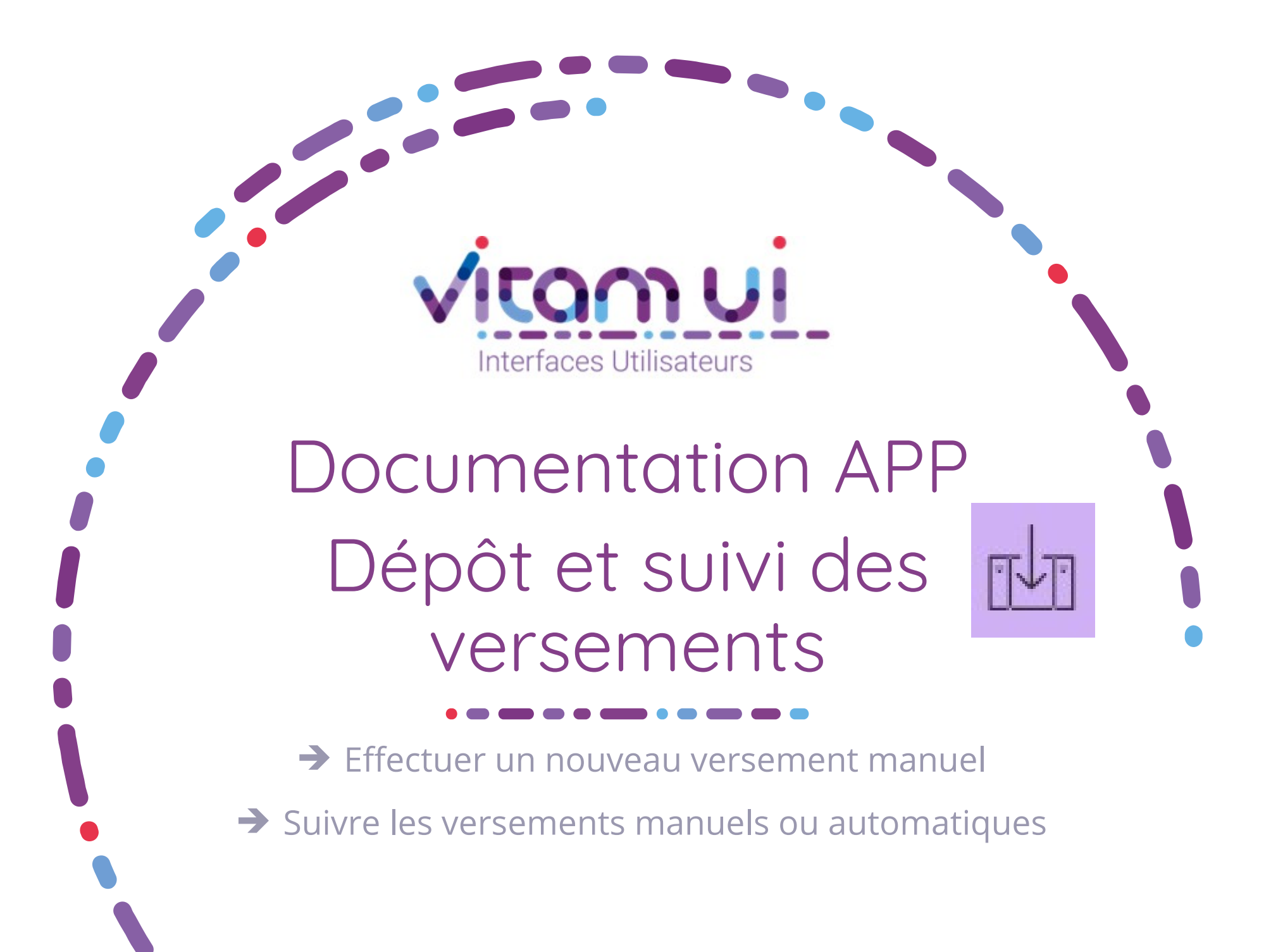

Mars 2021 – Release 16 – version 2.0

## Contexte et usage de l'APP

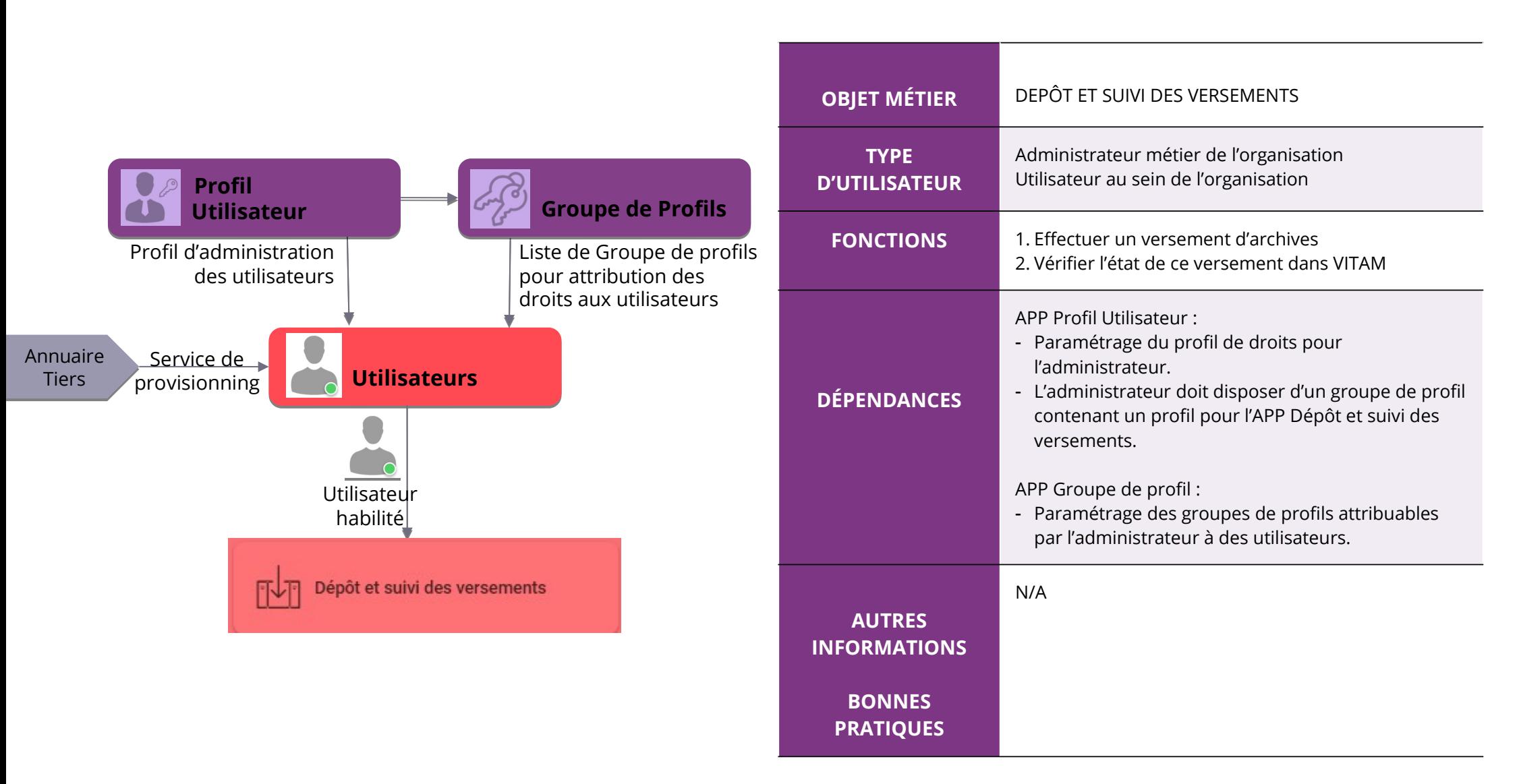

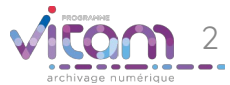

# Ergonomie générale

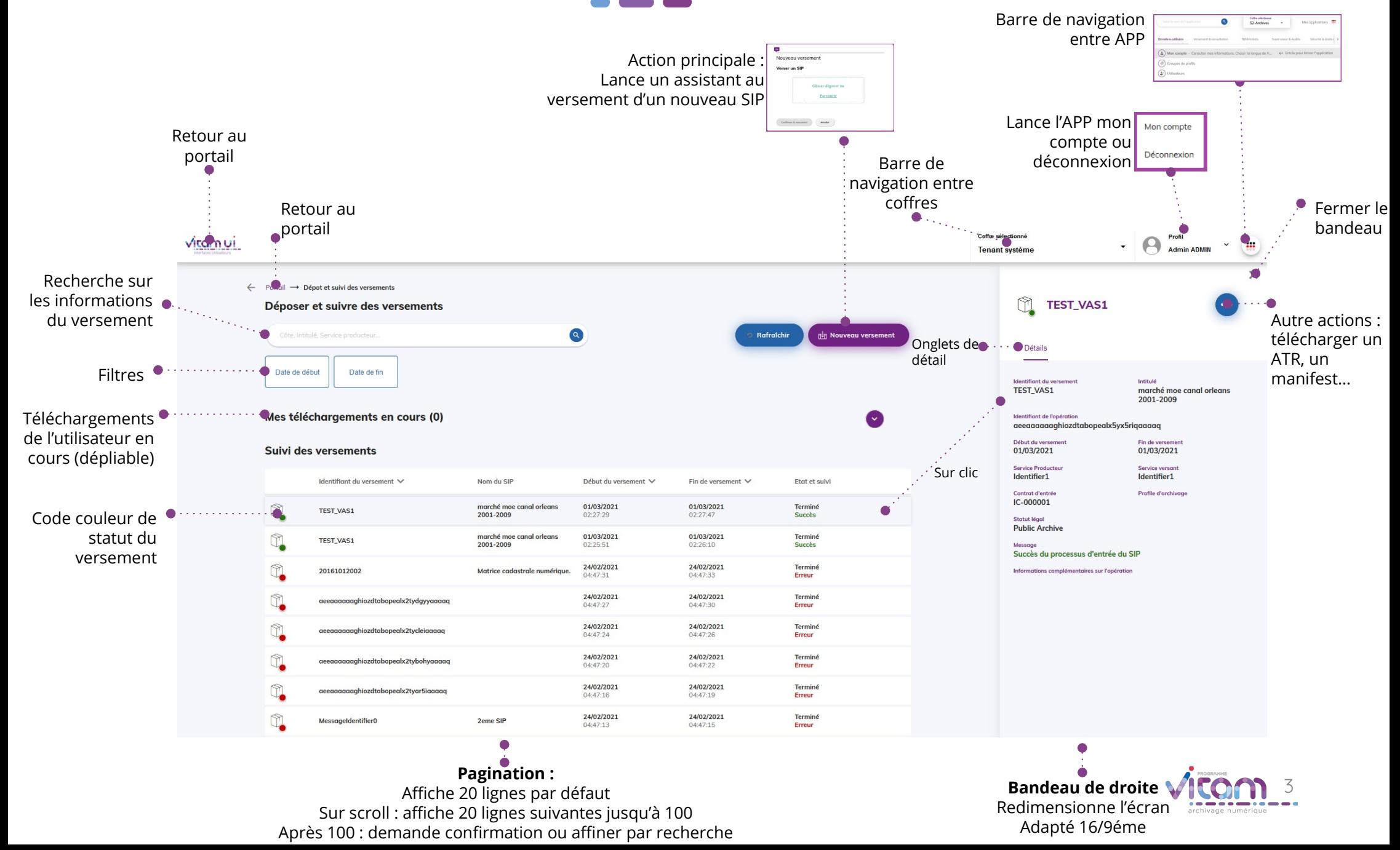

## Ecran principal

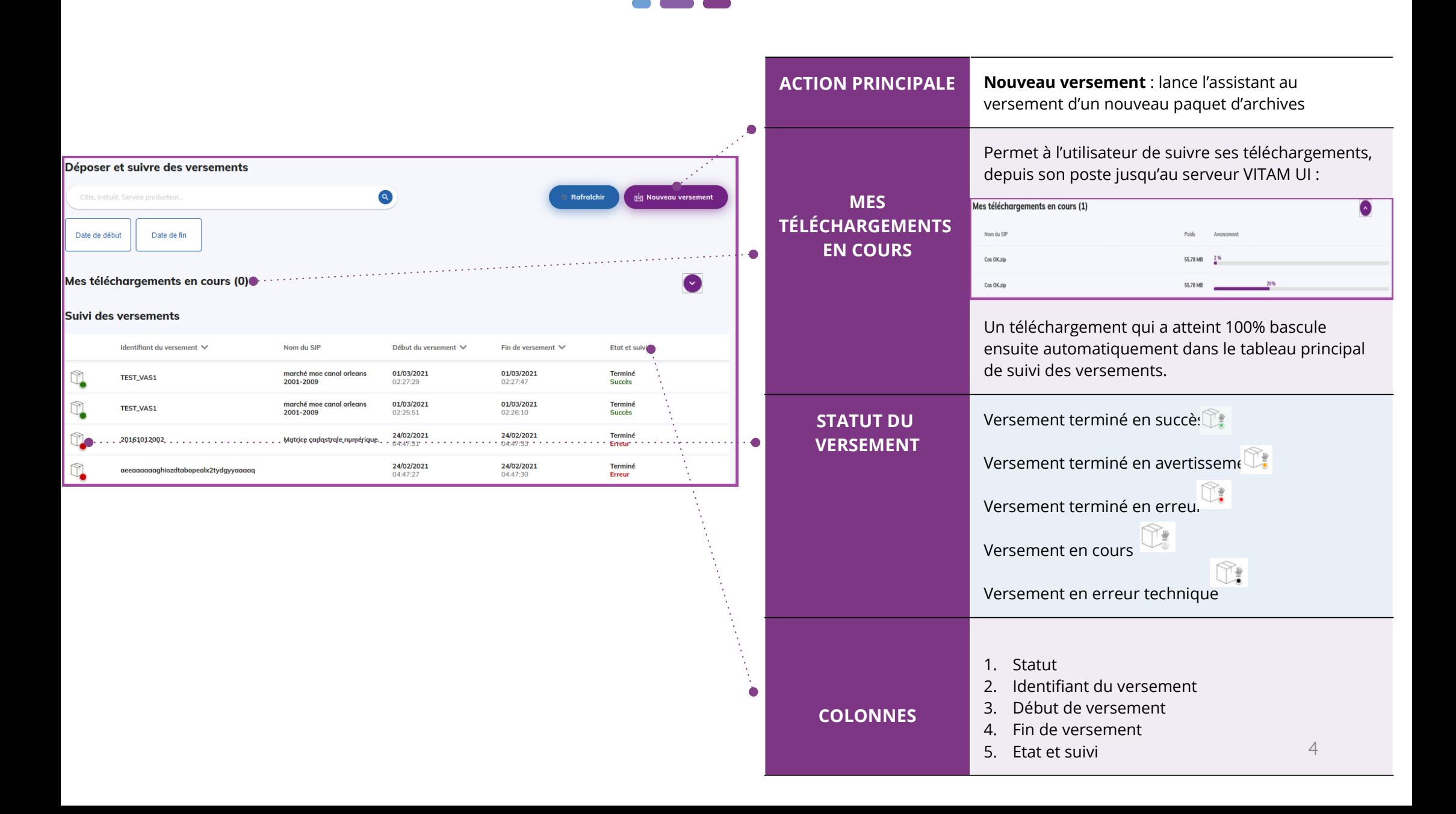

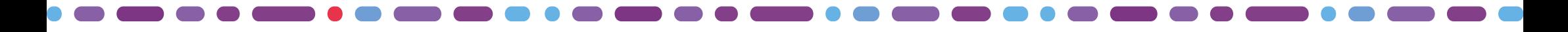

### Nouveau versement

1 2

**La première étape permet de glisser-déposer un SIP (format .zip ou .tar) ou de le sélectionner depuis son poste.**

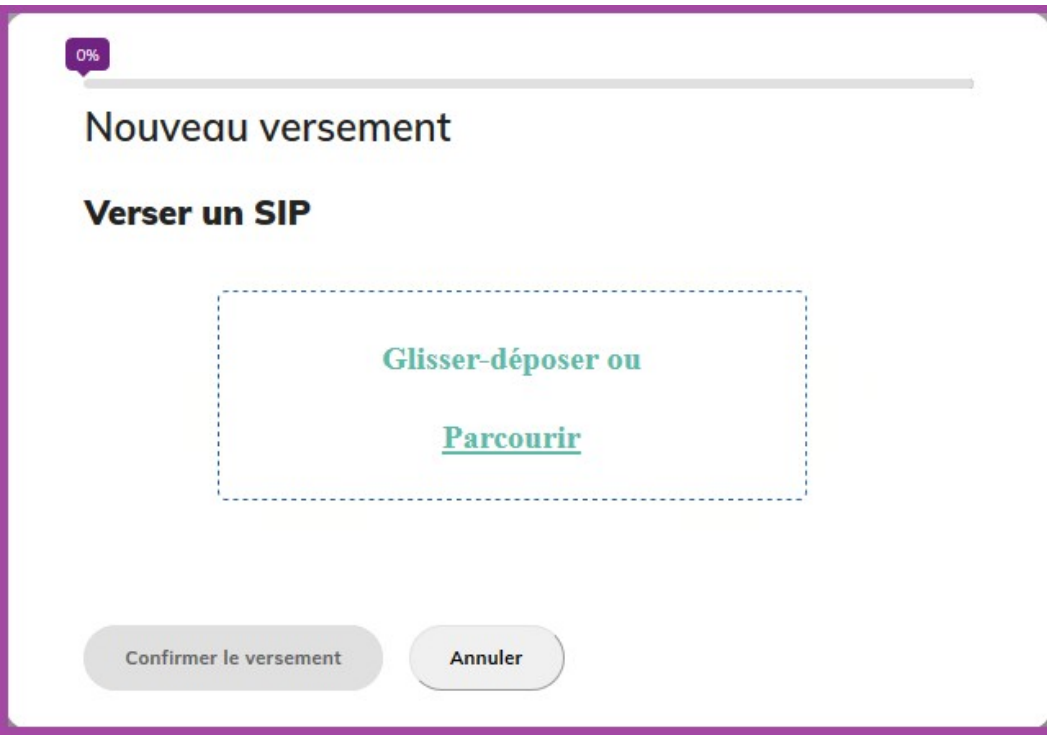

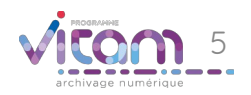

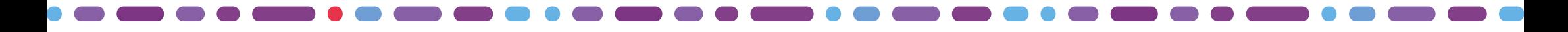

#### Nouveau versement

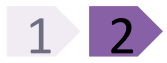

**La seconde étape permet de confirmer ou d'annuler le versement à effectuer.**

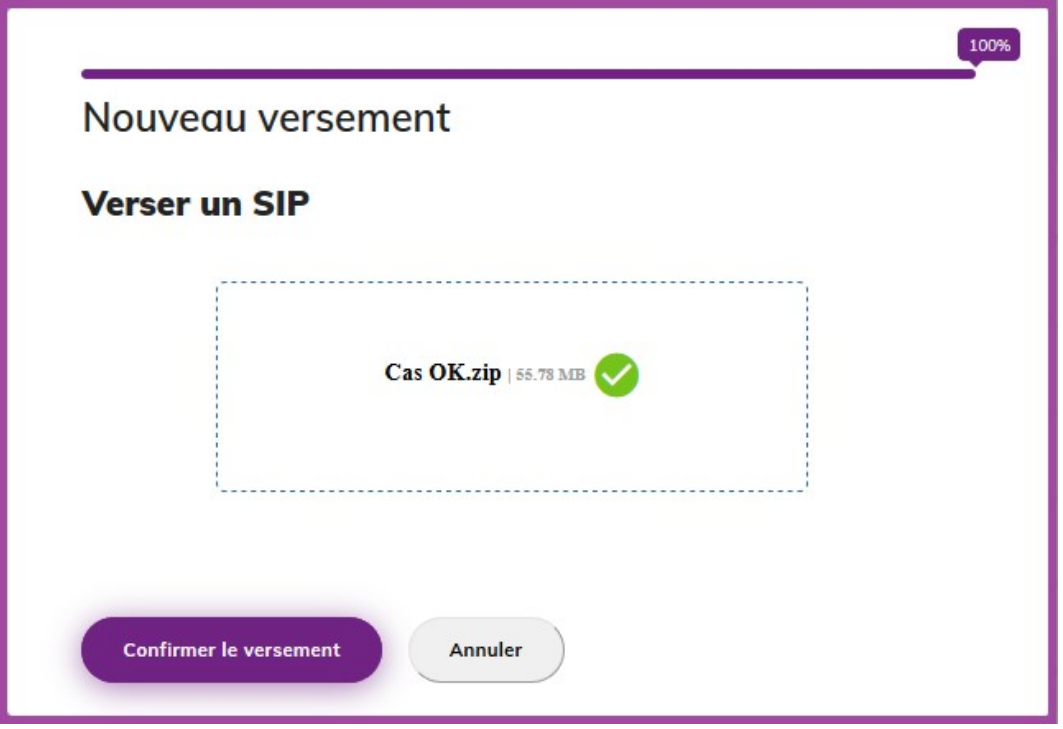

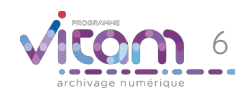

#### Bandeau de droi **Identifiant du versement Identification de l'opération** INFORMATIONS **L'onglet « Informations » du bandeau de droite permet de consulter les informations relatives au versement effectué. Début de versement** M **TEST\_VAS1** Informations **Service**  Identifiant du verseme **Producteur** TEST\_VAS1<sup>®</sup> marché mo@canal orleans 2001-2009 Identifiant de l'opérat aeeaaaaaagh pzdtabopealx5yx5riqaaaaq Début du versement Fin de versente 01/03 021 01/03 2021 **Service Productet** Service versont Ident Per1 IdenCier1

Profile d'aix

Contrat d'entrée

Succès du processus d'entrée du S

IC-000001 Statut légal Public Archive Message

Informations co

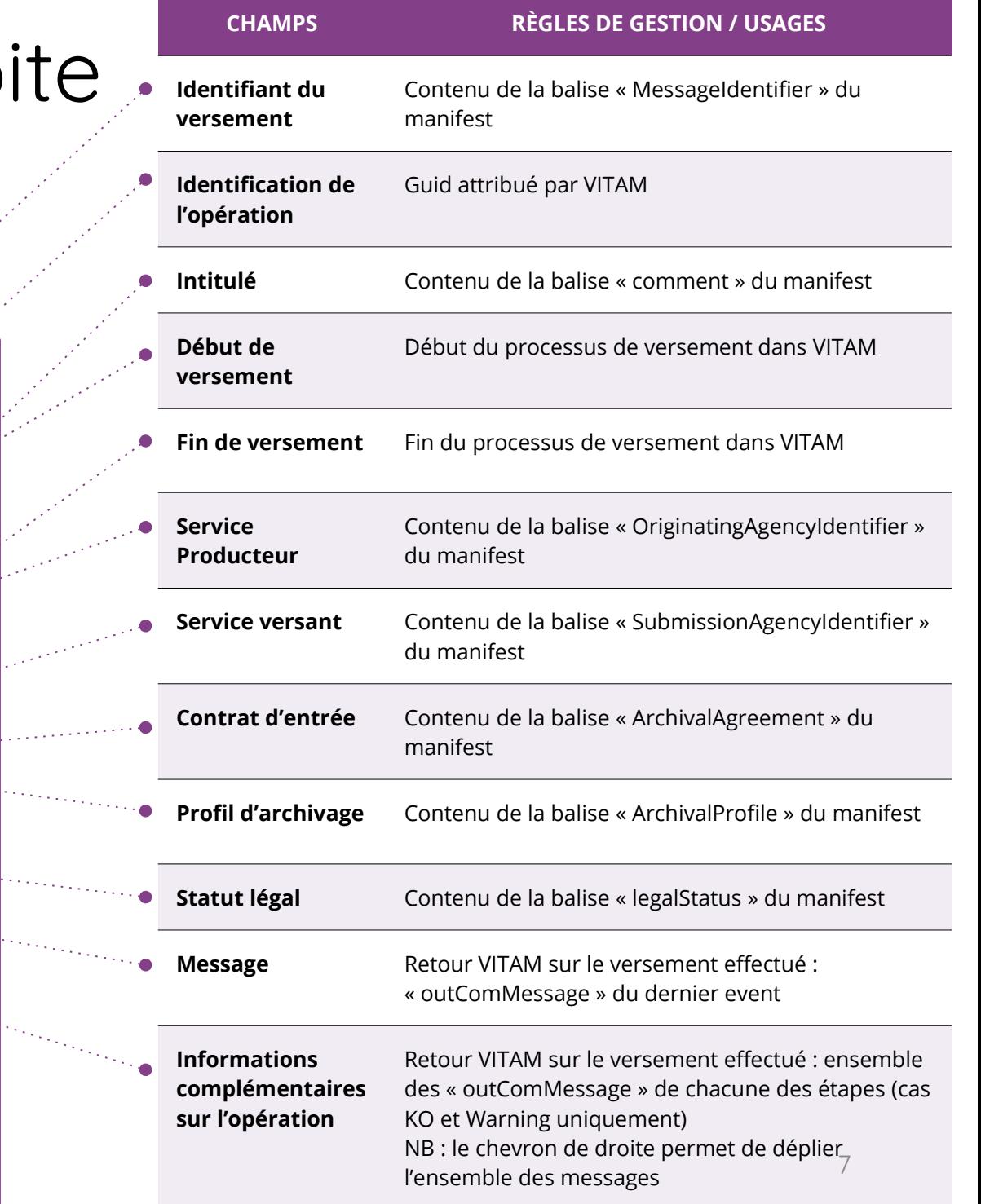

#### Programme Vitam

47 rue de la Chapelle, 75018 Paris – France

Tél. : +33 (0)1 86 69 60 25

www.programmevitam.fr

https://twitter.com/@ProgVitam

https://www.linkedin.com/grps/Programme-Vitam

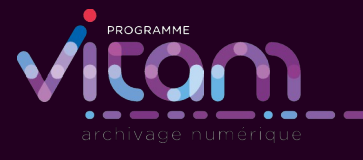